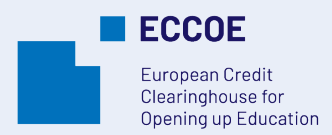

**1. Target Audience**

# **How to issue digitally signed credentials through Europass Digital Credentials for Learning (EDC)** July 2022

A Practical Guideline developed by the ECCOE project team. Alessandra Antonaci, Deborah Arnold, Jochen Ehrenreich, Ada Giannatelli, Mykolė Lukošienė, Ildiko Mazar, Carmen Padrón Nápoles, Timothy Read, Beatriz Sedano, Airina Volungevičienė. For more details see [https://eccoe.eu/partners/.](https://eccoe.eu/partners/)

# **5. Description of the Activity**

- Higher Education Institution staff, such as
	- **Teaching Staff**
	- **Examination Office Staff**
	- Learning Technologist or Academic Support Staff
	- Programme Director
	- Administrative Staff

# **2. Summary**

An institution or sectorial organisation wants to issue digitally signed credentials for a specific learning opportunity listed in the ECCOE Learning Opportunities Catalogue to all learners who complete their learning activities and reach the required  $7.$ competences as per the Learning Opportunity description.

## **3. Expectations**

- 1. You want to issue EDC Europass Digital Credentials for Learning to your learners on behalf of your organisation.
- 2. By issuing digitally signed credentials, you want to ensure that learners have full control of their learning achievements described in human and machine-readable format, which in addition are tamper-evident.
- 3. You want to create interest from learners at partner institutions about digitally signed-credentials and their broader recognition.
- 4. You want to improve the visibility of your own and your partners' quality learning offerings, and the potential for easy inter-institutional recognition.
- 5. You want to describe learning opportunities and corresponding credentials using the same accepted open EU standards.
- 6. You want to offer a service to other organisations.

## **4. Prior Knowledge**

- 1. Information available about the institutions' learning offerings leading to digitally signed credentials should be included in the learning opportunity description.
- 2. eSeal: Your institution needs a qualified or advanced electronic seal (see the [official European Commission](https://esignature.ec.europa.eu/efda/tl-browser/#/screen/home)  [approved list](https://esignature.ec.europa.eu/efda/tl-browser/#/screen/home)<sup>[1](#page-0-0)</sup> and the [guide to getting an eSeal](https://ec.europa.eu/digital-building-blocks/wikis/display/ESIGKB/How+can+I+create+an+advanced+or+qualified+electronic+seal)<sup>2</sup>; all details on how to obtain it are available on the **EDC** interoperability [pages](https://webgate.acceptance.ec.europa.eu/europass/edci-issuer/#/home)<sup>[3](#page-0-2)</sup>).
- 3. Java Runtime Environment support: To be able to issue digitally signed credentials, you need to have installed a [Java runtime environment](https://java-runtime-environment.en.softonic.com/download) $4$  to ensure a proper functioning of the whole issuing process.
- 4. NexU: To be able to issue digitally signed credentials, you need to have [NexU](https://github.com/nowina-solutions/nexu/releases/download/nexu-1.22/nexu-bundle-1.22.zip)<sup>[5](#page-0-1)</sup> installed to ensure a proper functioning of the whole issuing and signing process. You need to have the information available that should be included into the digitally signed credential.
- 1. You select which of the means available (Online Credential Builder or Excel method) is better suitable for creating the credential. Check this tutorial to get all steps needed.
- 2. You prepare the template for your credential.
- 3. Once the template for the credentials is ready, you can issue the credentials as explained in th[e tutorial](https://eccoe.eu/wp-content/uploads/sites/28/2022/07/How-to-issue-ECCOE-credentials.pdf)<sup>[6](#page-0-3)</sup>.

# **6. Description of the ECCOE system functionality**

1. This part of the ECCOE system relies on the European Digital Credentials for Learning Infrastructure.

## **7. Description of the Result**

- 1. Digitally signed credentials are awarded to learners who successfully completed their learning.
- 2. Learners receive their digitally signed credentials via email and/or direct wallet deposit.

## **8. Useful Links**

Tutorial: How to issue ECCOE credentials [https://eccoe.eu/wp-content/uploads/sites/28/2022/07/How-to](https://eccoe.eu/wp-content/uploads/sites/28/2022/07/How-to-issue-ECCOE-credentials.pdf)[issue-ECCOE-credentials.pdf](https://eccoe.eu/wp-content/uploads/sites/28/2022/07/How-to-issue-ECCOE-credentials.pdf)

#### European Learning Model

https://github.com/european[-commission-empl/European-](https://github.com/european-commission-empl/European-Learning-Model/blob/master/Learning%20Opportunities/Learning%20Opportunities.md)[Learning](https://github.com/european-commission-empl/European-Learning-Model/blob/master/Learning%20Opportunities/Learning%20Opportunities.md)-

Mo[del/blob/master/Learning%20Opportunities/Learning%20Op](https://github.com/european-commission-empl/European-Learning-Model/blob/master/Learning%20Opportunities/Learning%20Opportunities.md) [portunities.md](https://github.com/european-commission-empl/European-Learning-Model/blob/master/Learning%20Opportunities/Learning%20Opportunities.md)

#### European Digital Credentials for Learning

[https://webgate.acceptance.ec.europa.eu/europass/edci](https://webgate.acceptance.ec.europa.eu/europass/edci-issuer/#/home)[issuer/#/home](https://webgate.acceptance.ec.europa.eu/europass/edci-issuer/#/home)

Europass Standardised Vocabularies <https://op.europa.eu/en/web/eu-vocabularies/europass>

European classification of Skills, Competences, Qualifications and Occupations (ESCO) <https://ec.europa.eu/esco/portal>

Official European Commission approved list of providers [https://esignature.ec.europa.eu/efda/tl](https://esignature.ec.europa.eu/efda/tl-browser/#/screen/home)-browser/#/screen/home

How to Prepare Your Data | European Digital Credentials for Learning

https://e[uropa.eu/europass/en/preparing](https://europa.eu/europass/en/preparing-credentials-european-digital-credentials-learning#3243)-credentials-europeandigital-credentials-[learning#3243](https://europa.eu/europass/en/preparing-credentials-european-digital-credentials-learning#3243)

<span id="page-0-2"></span>3 [https://webgate.acceptance.ec.europa.eu/e](https://webgate.acceptance.ec.europa.eu/europass/edci-issuer/#/home)uropass/edci-issuer/#/home

4 <https://java-runtime-environment.en.softonic.com/download> 5 https://github.com/nowina[-solutions/nexu/releases/download/nexu-1.22/nexu-bundle-](https://github.com/nowina-solutions/nexu/releases/download/nexu-1.22/nexu-bundle-1.22.zip)1.22.zip

blocks/wikis/display/ESIGKB/How+can+I+create+an+advanced+or+qualified+electronic+seal 6 https://eccoe.eu/wp-content/uploads/sites/28/2022/07/How-to-issue-ECCOE-credentials.pdf

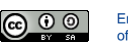

<span id="page-0-3"></span><span id="page-0-1"></span><span id="page-0-0"></span> <sup>1</sup> [https://esignature.ec.europa.eu/efda/tl](https://esignature.ec.europa.eu/efda/tl-browser/#/screen/home)-browser/#/screen/home 2 https://ec.europa.eu/digital-building-

www.eccoe.eu

This project has been funded with support from the European Commission. This publication reflects the views only of the authors, and the Commission<br>cannot be held responsible for any use which may be made of the informatio